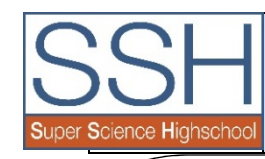

報告く新潟工場見学・ジオパーク研修>

 $\begin{array}{cc} \textit{SSINENTS} & \textit{A} & \textit{I}^c & \textit{k} & \textit{h} & \textit{e} \end{array} \begin{array}{c} \textit{2017.7.21} \end{array} \begin{array}{c} \textit{Rf} \textit{3} \textit{Rf} \textit{4} \textit{5} \textit{5} \textit{6} \textit{6} \textit{7} \textit{6} \textit{7} \textit{7} \textit{8} \textit{8} \textit{7} \textit{8} \textit{8} \textit{9} \textit{1} \textit{8} \textit{1} \textit$ 

6月14日に、2年7組理数科の生徒が新潟県に行き、工場見学とジオパーク研修を行い

ましたので、報告します。

- 1 実施日時 平成29年 6月14日(水) 8:00~18:30
- 2 実施会場 新潟県 明星セメント(株) 糸魚川工場

フォッサマグナミュージアム

- 3 講師 久保田 裕樹 (明星セメント) 竹之内 耕 (フォッサマグナミュー
- 4 対象者 理数科2年7組39名
- 5 内容 化学・地学・環境分野の工場見学(二企業)

明星セメント㈱糸魚川工場では、最初にセメントができる原理を簡単に学び、

実際に稼働している巨大なロータリーキルンや、制御室の様子などを観察した。山から掘り出した石灰石の機能的な運搬~製造~工場内からのセメントの積み出し行程までも見学した。

 フォッサマグナミュージアムでは、最初に石灰岩やフォッサマグナ形成について、構造線などに ついての講義を受け、館内の展示物の見学をした。その後、石灰岩から化石を採取する体験をし、 バスで移動して、3.11以来地震で心配され、本県を横断し松本を通る糸魚川-静岡構造線の断層を実際に見学した。

#### 6 実施所感

(明星セメント)

 ・豊富な石灰岩によってセメントが製造されている事や、身近であるセメントがどのような工程を経て製造されているか、分かりやすく説明していただき理解しやすかった。

 ・巨大なロータリーキルンを間近に見ることができ、1500℃の熱を直接感じることができて良 かった。また、セメント産業がインフラ整備だけでなく、多くの廃棄物処理に貢献していることが理解できた。

■ セメントは、産業廃棄物や汚泥生ゴミをはじめとして、燃料となるものは熱源に使われ、その灰までも 全て回収されてセメントがつくられています。よって、コンクリート工場は、廃棄物の最終処理場であ■ ると考えられます。ただし、放射性物質は処理できません。

(フォッサマグナミュージアム)

- ・午前の工場見学で、石灰岩について触れているので、さらにその石灰岩の形成過程等、学芸員の方から詳しく説明をしていただき、とても理解しやすかった。
- ・1年次の「ジオサイエンス」で、フォッサマグナや構造線について学習しており、実際にその断 層を見学して、西と東の地質の違いを、目で見て手で触って体感することができ、良い学習となった。
- 報告<グローバルサイエンス②> 6月16日に今年度2回目となるグローバルサイエンスが行われましたので、報告します。 1 実施日時 2017年6月16日 2 実施会場 コンピューター教室 3 講師 デービッド・アサノ教授(信州大学工学部) 4 対象者 3年7組生徒(理数科) 5 内容 HTMLを用いたBLOGの作成 〈講義内容〉 1 What is a BLOG? 2 HTML basics · start · end · HTML document · Document text 3 Preparation 4 Make a simple HTML file 5 Tags to format text ・Title text ・New line ・Horizontal line ・Bullet list ・Numbered list $\cdot$  Text color  $\cdot$  Bold text  $\cdot$  Images 〈Exercise〉 用意してきた写真を使ってBlogを作る、見栄え良くするために修正する 〈Homework〉次回の講義のための課題6 実施所感 HTMLの基本的なタグについての学習と演習後に、実際に自分のBLOGを作成した。 宿題として課されていた写真二枚と英文のコメントについても、ほとんどの生徒が準備 してきておりスムーズに作業に入れた。英語の聞き取りが苦手な生徒、コンピューター 操作が苦手な生徒も、直接アサノ先生に指導をしていただいたり、仲間同士で助け合っ たりしながら、喜々として積極的に取り組んでいた。大半の生徒にとってHTMLの使用 は初めての経験であり、こういった実習演習は非常に興味深かったようである。また、作業中心に終わってしまったことに対して、より内容の向上を求める声も聞かれた。 できあがった生徒のBLOGはアサノ先生にメールで送り、英文のチェックと作品全体に対する簡単な評価をしていただいた。7 生徒感想 ・ホームページを自分で作れるとは思っていなかったので、実際に作ってみるととても楽
- ・ブログを書くために必要な、一見わけのわからないような文字の配列も、よく見ると英語で書かれていて、自分でも書けると知って興味をもった。

しかった。もう少し時間があるといいと思った。

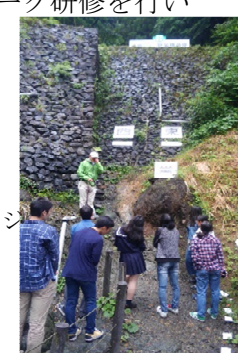

## 報告<長野高校SGH善光寺グローバルサミット>

 7月6日~7月7日の2日間にわたって、長野高校が主催する善光寺グローバルサミットに参加してきましたので、報告します。

- 1 実施日時 平成29年7月6日(木)~7月7日(金)
- 2 実施会場 善光寺宿坊「白蓮坊」(6日)、長野高校(7日)
- 3 対象者 2名(3年7組沓掛勇介、3年7組田島ひかる) 「屋代高校の課題研究について」 「壊れにくいバブルリングをつくる」
- 4 内容
	- ・長野県内外の5高校から <sup>10</sup> 名の高校生と、信州大学の留学生 <sup>5</sup> 名の合計 <sup>15</sup> 名がゲスト として招かれた。
	- ・白蓮坊で行われた第 <sup>1</sup> 部は、各学校での課題研究の取り組みを伝え、その研究のうちの 1 つを紹介した。各学校の発表の後にはディスカッションの時間がとられ、発表に対して グループワークが行われた。
	- ・長野高校大体育館にて行われた第 <sup>2</sup> 部では、長野高校全校生徒とゲストが参加した。長 野高校の課題研究 <sup>4</sup> 例が紹介され、「移住するか集住するか」というテーマでディスカッ ションが行われた。
- 5 実施所感
	- ・他校と交流することで、自校の課題研究の取り組みの特徴を知ることができた。
- ・SGHということで、社会課題をテーマとした研究がほとんどだった。屋代高校の生徒た
- ちにとっては、とても新鮮だった。
- ・答えが一つに定まらない問題に対して、ディス カッションしながら自分たちでゴールをもとめ ていく探究は真新しい感じだった。
- 6 生徒感想
	- ・ほかのSGH,SSH校と交流することで、改めて 自分の学校の特色を知ることができた。
	- ・文系の高校の考え方が知れてよかった。
	- ・他校と交流できてよかった。
	- ・同じ高校生でも、プレゼン力に差を感じた。
	- ・相手にしっかり伝える発表が大切。
	- ・善光寺の宿坊で泊まり、貴重な経験になった。

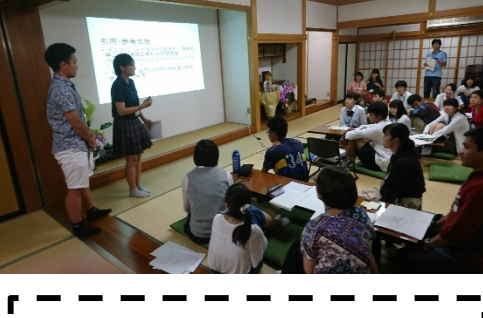

このように、長野県内の SSH・ SGH 指定校では、互いに協力し て、高校生間の交流が進むように 展開されてきています。今回の善 光寺グローバルサミットも本校が 参加協力する形で、交流を行うことができました。

# 報告<グローバルサイエンス③>

 7月14日に今年度3回目(最後)となるグローバルサイエンスが「Computer Progra mming in Javascript」をテーマに行われましたので、報告します。No114に前述のよ うに、英語での理数授業から、世界的な視野の広がりや普段の学習の取り組み方の見直 しにつながっています。これからの社会では、このような国際性豊かな発想や視点が求 められています。理数科の生徒の皆さんにとどまらず、全校の生徒の皆さんも機会があれば、ぜひ積極的に考えていってほしい視点です。

- 1 実施日時 2017年7月14日
- 2 実施会場 3年7組教室
- 3 講師 デービッド・アサノ教授(信州大学工学部)
- 4 対象者 3年7組生徒(理数科)
- 5 内容 Javascriptを用いたプログラムの作成。〈講義内容〉

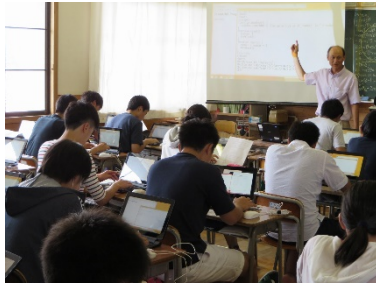

1 Introduction 2 Javascript basics 3 Preparation 4 Make a simple Javascript program. 5 Use variables 6 Do calculations 7 Conditional statements using "if"

 8 Exercise 1 作成したプログラムを3の倍数の時、3を含む数字の時に赤字になるように変更する。

9 Changing images

 10 Exercise 2 作成したプログラムを3の倍数の時、3を含む数字の時に画像が変わるように変更する。

11 Automatically count 12 Exercise 3 13 Exercise 4 \*11~13は未実施

### 6 実施所感

 前回学習したHTMLにJavascriptを加えて、簡単なプログラムを作る学習をした。た った一文字の違いでうまく動かなくて苦労した生徒もいた。しかし、作業の遅い生徒をパソコン操作が得意な生徒が手伝うなどの協力的な様子も見られた。

 今回は暑さが予想されたので、コンピュータ教室からコンピュータを借用して、エアコンのあるホームルーム教室で授業を行った。準備が少し大変だが、快適にできた。

 なお、できあがった生徒のプログラムは、前回のBLOGと併せてアサノ先生にメールで送り、作品全体に対する簡単な評価をしていただいた。

### 7 生徒感想

- ・ほとんどのことが初めてやることで、よく分からないときもあったけど、前回と少し似て いるところがあったり、慣れてきたりしてだんだんできるようになったので良かった。好きな写真ででき、楽しかった。
- ・プログラミングの難しさが分かった。英語は前回よりも聞き取れた気がして良かった。
- ・ただブログを打つためではなく、ブログを書くためにはどんな要素をプログラムにする必要があるのかなどを詳しく教えてほしかった。